# **Hinweise**

# **Anzeigeauflösung**

In der VD-Umgebung vd.jade-hs.de wird eine Bildschirmauflösung von 4K (3840 x 2160) unterstützt. Bei wird bei GPU-unterstützten Desktop-Pools maximal ein 4K Monitor unterstützt. Falls Sie lokal eine höhere Anzeigeauflösung haben und es zu Schwierigkeiten bei der Darstellung kommt sollten Sie in den Einstellungen für den virtuellen Desktop Pool zunächst die Einstellung Anzeige: "Großer Bildschirm" einstellen.

## **Anzeigeprotokoll**

Als Anzeigeprotokolle kommen in den virtuellen Desktop-Pools "Blast" und "PCoIP" zum Einsatz. Je nach verwendeter lokaler Grafikkarte kann es zu Schwierigkeiten bei der Anzeige kommen. Schalten Sie in diesem Fall das Anzeigeprotokoll in den Einstellungen für den virtuellen Desktop Pool "Verbinden über" testweise um.

#### **Benutzungsordnung**

Auch innerhalb der VD-Umgebung gilt die "Nutzungsordnung für die IT-Ressourcen der Jade Hochschule" in der jeweils geltenden Fassung uneingeschränkt.

# **Betriebssystem: Apple OS X**

Rechte Maustaste: Aktivieren Sie auf Ihrem Apple Mac OS X Gerät unter Systemeinstellungen / Maus den "Sekundärklick". Sie erhalten so die Möglichkeit, auch in Ihrem virtuellen Desktop die unter Windows notwendige rechte Maustaste zu verwenden.

### **Datenhaltung und -sicherung**

**In Folge der zentralen Architektur des Systems sollten Sie keine Daten auf den lokalen Festplatten Ihres virtuellen Desktops speichern**. Bitte benutzen Sie zur Speicherung Ihrer dienstlichen / hochschulrelevanten Daten die entsprechenden [Laufwerke](https://hrz-wiki.jade-hs.de/de/tp/datadrives/drivestructure) X:\ und Z:\ des [PC-](https://hrz-wiki.jade-hs.de/de/tp/pc-vs/start)[Verbundsystems](https://hrz-wiki.jade-hs.de/de/tp/pc-vs/start). Diese unterliegen auch der Datensicherung.

Private Daten (sofern dienstlich zulässig) sollten Sie auf USB-Geräten speichern.

### **Fehlermeldung: Alle verfügbaren Desktop-Quellen ... sind derzeit ausgelastet**

Die Meldung "Alle verfügbaren Desktop-Quellen für diesen Desktop sind derzeit ausgelastet. …" ist im eigentlichen Sinne keine Fehlermeldung. Sie deutet lediglich darauf hin, dass alle bereitgestellten virtuellen Desktops dieses [Pools](https://hrz-wiki.jade-hs.de/de/tp/vd/pools) belegt sind. Dies ist vergleichbar mit einem Poolraum, in dem alle Plätze belegt sind. Als Abhilfe können Sie versuchen, einen virtuellen Desktop eines anderen [Pools](https://hrz-wiki.jade-hs.de/de/tp/vd/pools) zu nutzen.

### **Einbindung lokaler Laufwerke**

Bei Verwendung des VMware Horizon Clients können Sie lokal an Ihrem PC angeschlossene Laufwerke (USB-Sticks) in Ihren virtuellen Desktop verbinden. Bewegen Sie hierzu innerhalb einer VD-Sitzung den Mauszeiger an den oberen Rand des Bildschirms. Es erscheint das VMware Horizon Client Menü, in dem Sie Ihre lokal angeschlossenen Geräte in die virtuelle Maschine verbinden können. Bitte vergessen Sie nicht, diese Verbindung zu Ihren lokalen Geräten vor der Trennung von Ihrem virtuellen Desktop wieder zu deaktivieren.

#### **Nutzung aus externen Firmen-Netzwerken**

Falls Sie auf die virtuellen Desktops aus einem externen Firmen-Netzwerk zugreifen möchten, müssen die TCP-Ports 4172, 9427 und 32111 (jeweils In/Out) geöffnet werden. Sprechen Sie hier ggfs. den firmenseitigen System-Administrator an.

#### **Softwareclient**

Bitte beachten Sie, dass Sie bei der Nutzung der virtuellen Desktop immer einen aktuellen [Omnissa](https://hrz-wiki.jade-hs.de/de/tp/vd/clients) [Horizon Client](https://hrz-wiki.jade-hs.de/de/tp/vd/clients) verwenden.

### **Wartung und Updates**

In virtuellen Desktop Umgebungen müssen genau wie auch bei Standard PC-Hardware in regelmäßigen Abständen Aktualisierungen und Updates durchgeführt werden, die einen Neustart erfordern.

Daher werden die Benutzer, die sich von ihrer aktuellen virtuellen Desktop-Sitzung getrennt haben, automatisch nach 2 (bei studentischen Poolräumen) bzw. 4 Stunden abgemeldet.

Zur Sicherheit sollten Sie ihre virtuelle Desktop-Sitzung immer ordnungsgemäß abmelden:

• Im virtuellen Desktop: Windows-Start –> (Benutzersymbol) Abmelden Im Steuerungsmenü des Omnissa Horizon Clients (oberer Bildschirmrand): Optionen -> "Verbindung trennen und Abmelden"

#### **Verfügbarkeit**

Für den Betrieb von virtuellen Desktop Umgebungen behält sich das HRZ das Recht vor, die entsprechenden Anlagenteile jederzeit nach Bedarf den entwickelten Anforderungen anzupassen und zu verändern. Sofern Sie die oben gemachten Angaben bezüglich der Datenhaltung beachten, stellt dies auch keine wirkliche Einschränkung dar, da bei der Bereitstellung eines neuen virtuellen Desktops die Software zentral bereitgestellt wird und Sie Ihre Daten nicht lokal, sondern ausschließlich auf den [Laufwerken](https://hrz-wiki.jade-hs.de/de/tp/datadrives/drivestructure) des [PC-Verbundsystems](https://hrz-wiki.jade-hs.de/de/tp/pc-vs/start) speichern.

From: <https://hrz-wiki.jade-hs.de/> - **HRZ-Wiki**

Permanent link: **<https://hrz-wiki.jade-hs.de/de/tp/vd/notes>**

Last update: **2025/02/28 10:42**

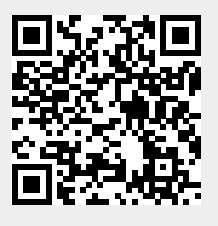